# **Appendix C.** Shortcut Keys

Creating a mesh and modifying and/or repairing it involves number of operations. TGrid provides tools for making boundary repairs, enabling you to perform primitive operations on the boundary mesh, such as creating and deleting nodes/faces, moving nodes, swapping edges, merging/smoothing nodes, collapsing nodes, edge(s), and face(s), etc.

These operations can be performed using the appropriate panels. However, if you are handling a large and complicated mesh, you may find it difficult to perform these operations repetitively using the panels. To make your task easy, several keyboard shortcuts are available in TGrid.

- Section [C.1](#page-0-0): [Arrow Keys](#page-0-0)
- Section [C.2](#page-1-0): [Help Keys](#page-1-0)
- Section [C.3](#page-2-0): [Hot Keys](#page-2-0)
- *i* To make use of the shortcut keys, display the geometry in the graphics window. Click in the graphics window and then press the key you want to use.

### <span id="page-0-0"></span>**C.1 Arrow Keys**

The arrow keys used in TGrid are described in the following table:

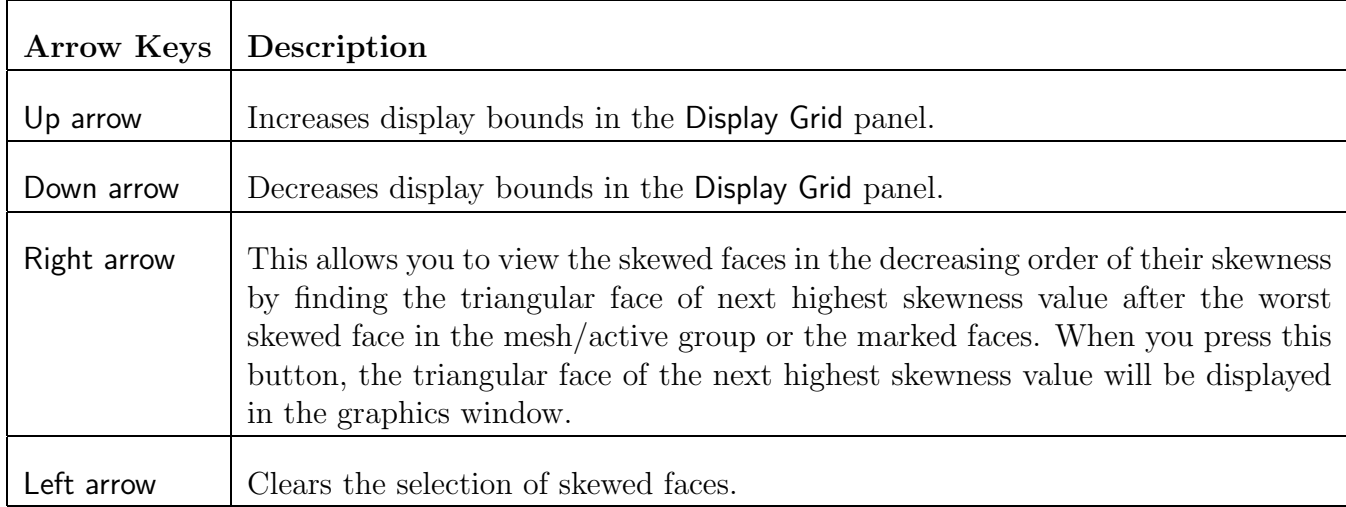

## <span id="page-1-0"></span>**C.2 Help Keys**

The various help keys available in TGrid are described in the following table:

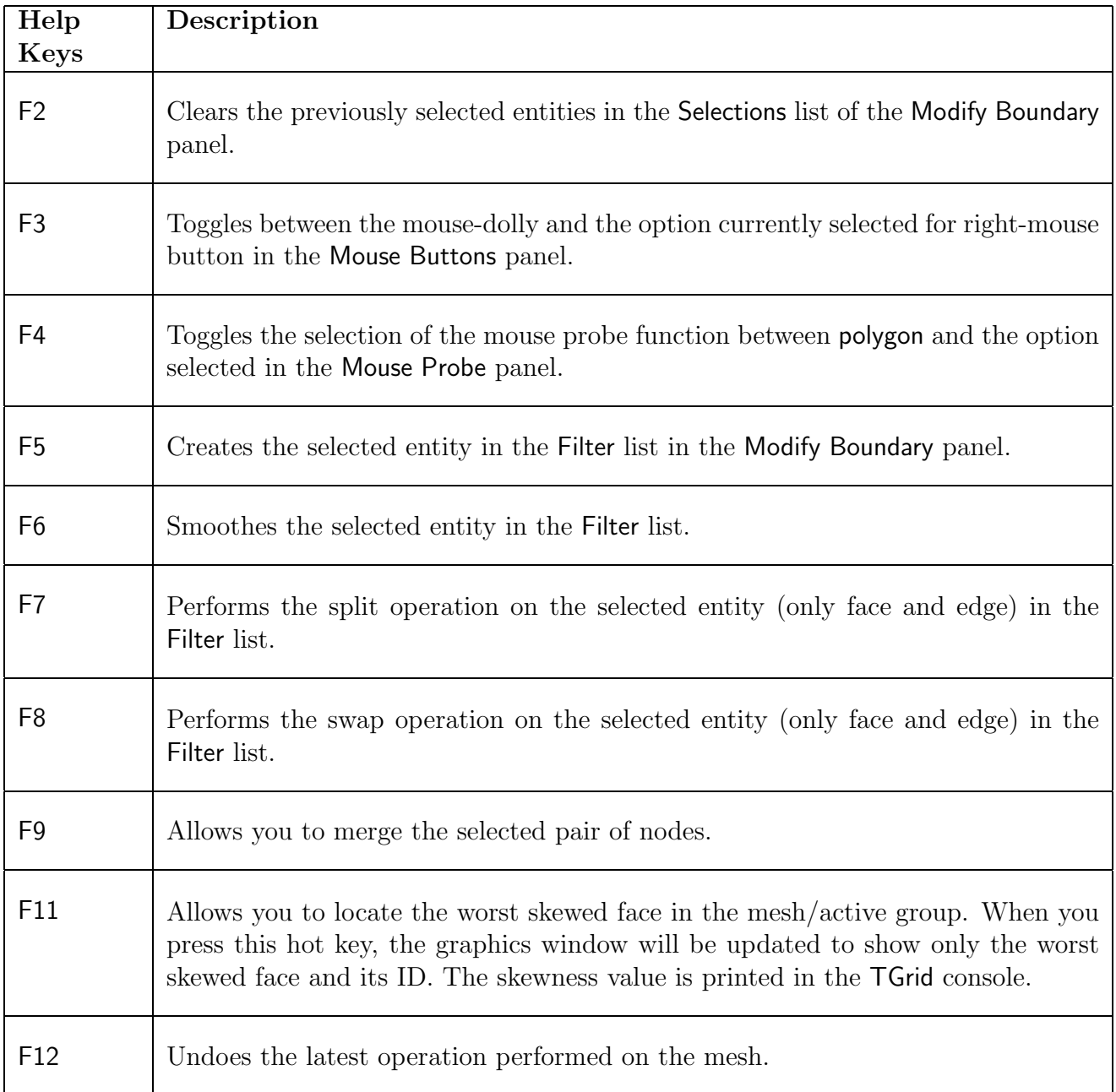

When modifying the boundary mesh it is not always possible to undo an operation.

# <span id="page-2-0"></span>**C.3 Hot Keys**

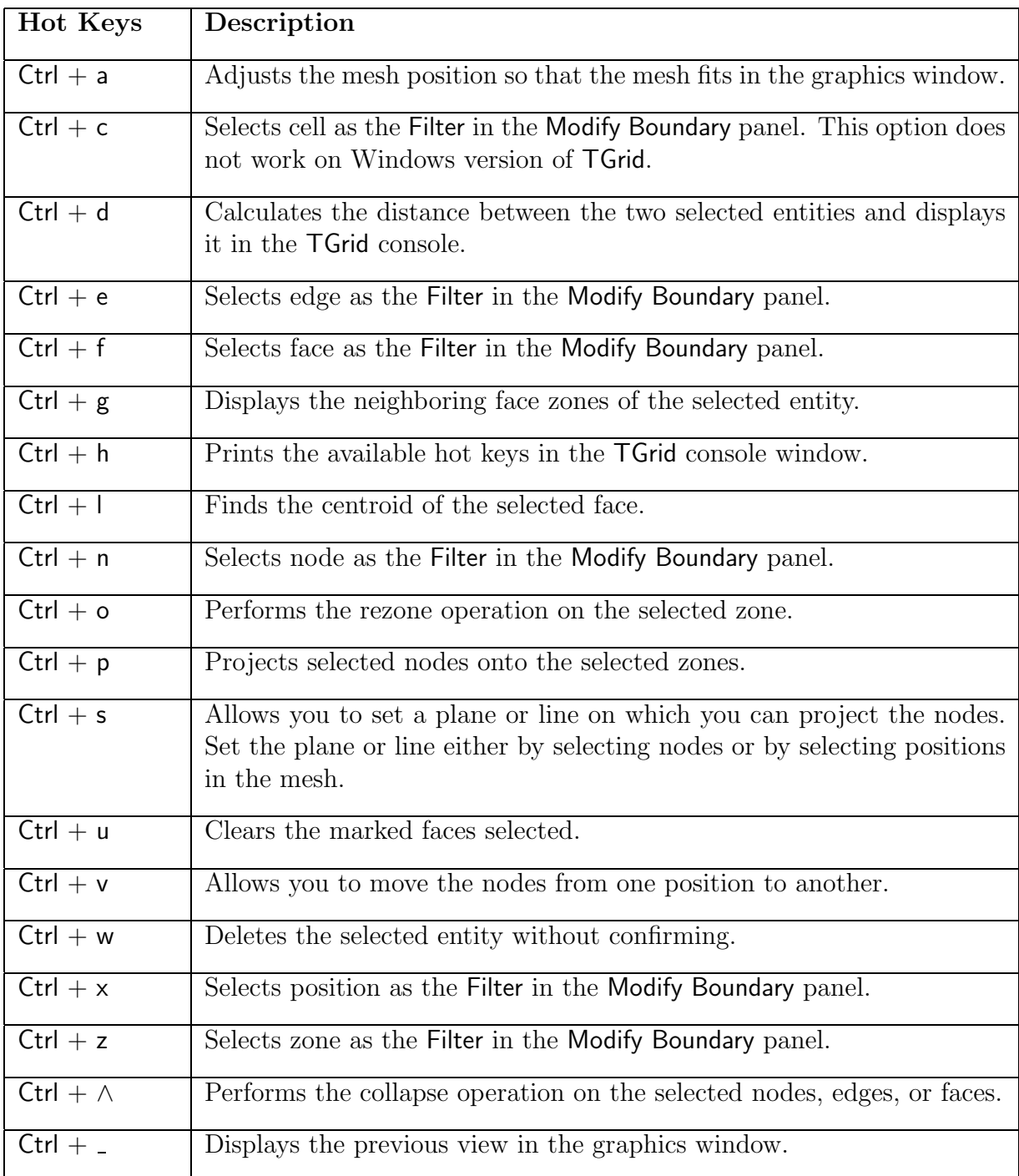

Use Esc key to deselect the previously selected entity. You can also use the 'Ctrl  $+$  [' shortcut key.